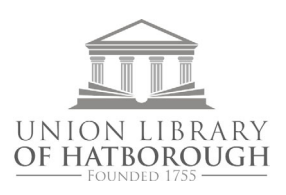

## **Wireless HotSpots How-To Guide**

- 1. Hold the power button until you see 'Welcome.' There is only one button on the hotspot. You will press it a few times after powering the hotspot on, to toggle through information.
- 2. Find the wireless setting on your device. On a Windows laptop, it will probably be at the bottom right corner. On a Mac laptop, it may be at the top right corner. It is often designated by an icon that looks something like one of these:

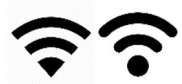

- 3. Tap the power button on the hotspot until you see the wireless name. Select the wireless network on your device that is named on the hotspot. Make sure airplane mode is off on your device
- 4. Tap power once more on the hotspot and you'll see the password. Enter the password as shown.
- 5. Your device and the hotspot should recognize each other and connect. You should be able to use the internet.
- 6. Hotspots are designed to run on rechargeable battery power. Leave the device unplugged during use. Please recharge before returning.